$\int_{\mathfrak{C}}$ pirec

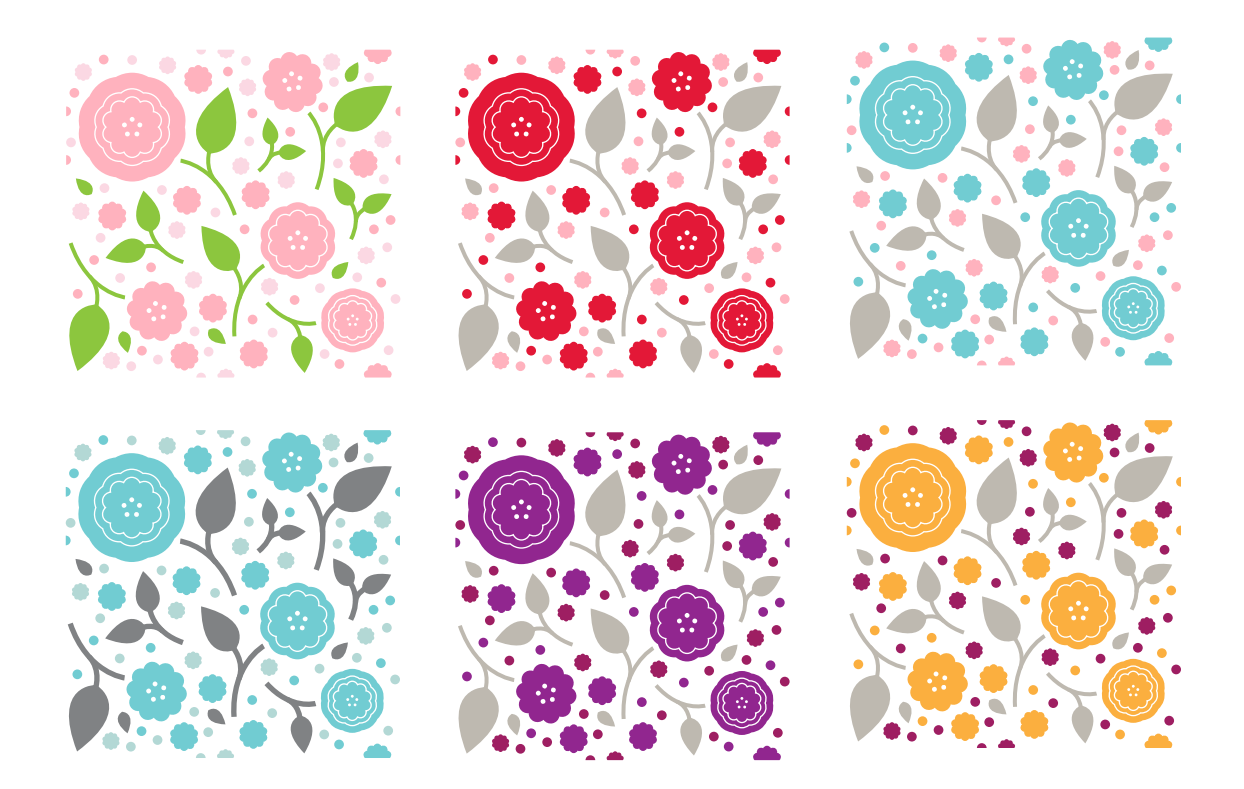

## **DIRECTIONS**

Import this file into Illustrator or Photoshop (free trials are available from adobe.com). If you are using Photoshop, make sure you are importing your file at 300 dpi for printing purposes.

Select the color way you want (or edit the colors to fit your needs). You can either step and repeat the pattern unit by copy and pasting the unit immediately next to another copy of it, or you can create a pattern swatch out of it. To create a pattern swatch in Illustrator, simply click on the vector unit and navigate to Edit » Define Pattern. It will now appear on your swatch palette and you can fill any object with the pattern by selecting the swatch. In Photoshop, use your select tool to select all areas of the pattern unit and navigate to Edit » Define Pattern and name your pattern as you wish. To fill an area with the pattern afterwards, select the area you want to fill and navigate to Edit » Fill.

This file is for personal use only and copyright belongs to Maddy Hague of the Inspired Bride. Please, do not redistribute or use for commercial purposes.